# **SYSRDC Utility**

The SYSRDC utility is used to record monitoring and accounting data on the internal process flow within a Natural application. This data can be used for evaluating Natural session activities in external or Natural programs. The data is collected at events performed within Natural.

The *SYSRDC Utility* documentation covers the following topics:

- [Functional Components of SYSRDC](#page-0-0)
- [Data-Collecting Events](#page-1-0)
- [Data Collected](#page-2-0)
- [Activating the Natural Data Collector](#page-5-0)
- [Trace Recording](#page-5-1)
- [User Exits for External Monitoring/Accounting](#page-6-0)
- [Calling the CMRDC Interface](#page-8-0)

## <span id="page-0-0"></span>**Functional Components of SYSRDC**

The components SYSRDC utility provides to collect data and supply it for further processing are listed and illustrated in the following section:

- **Natural Data Collector as part of the Natural nucleus:** Collects data and controls data recording in the RDCSIZE buffer.
- **User exits:** Passes data to external monitoring and accounting programs.
- **CMRDC interface:** Evaluates data in a Natural program for the current Natural session.

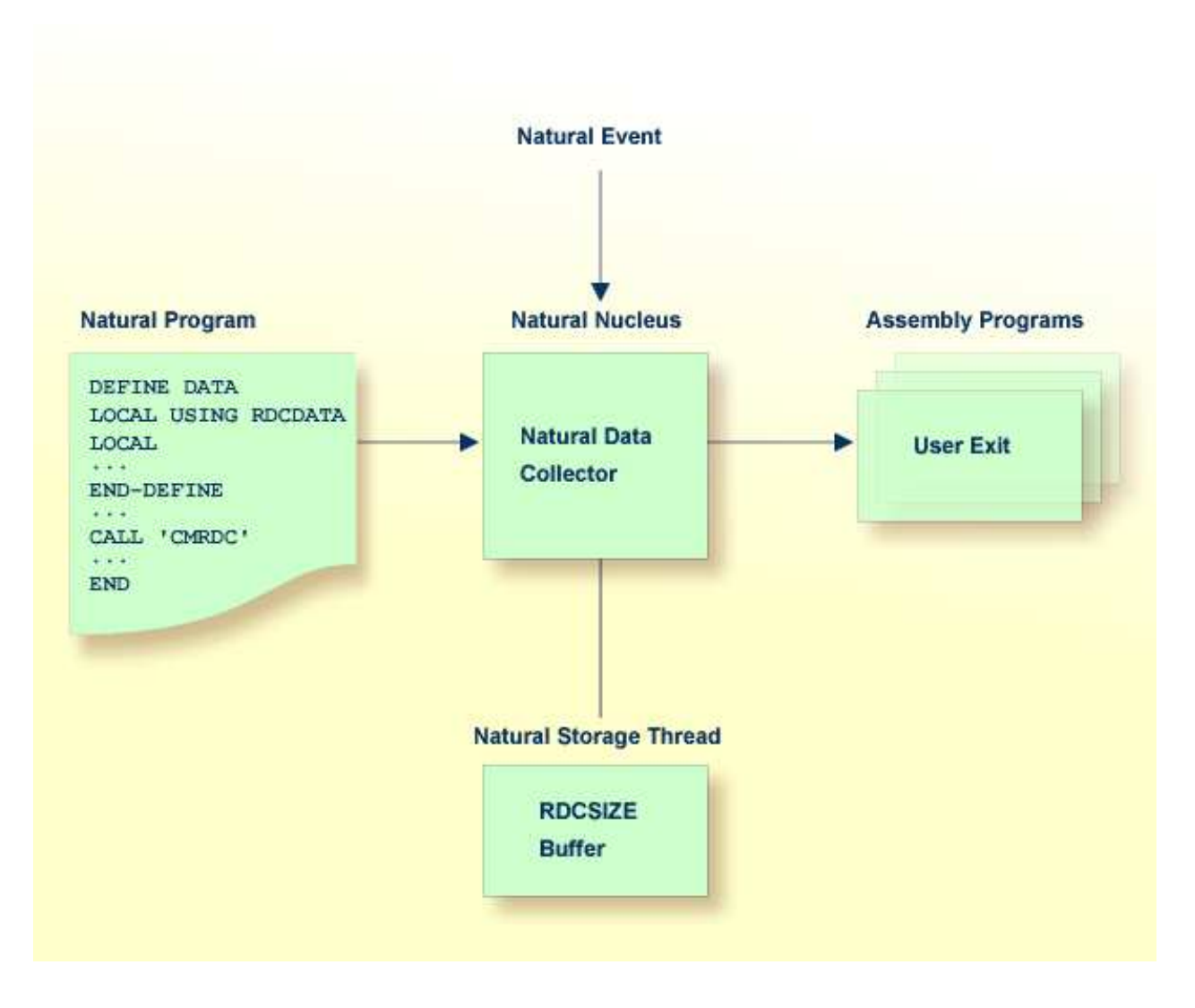

## <span id="page-1-0"></span>**Data-Collecting Events**

Events specify activities within Natural. The table below lists the events at which data is collected within Natural and the types of event available.

Each type of event is assigned a one- or two-letter event code where the first letter represents the type of event and any second letter the subtype.

For example, in the event code **PL, P** represents the event type "program" and **L** the subtype "load".

<span id="page-2-1"></span>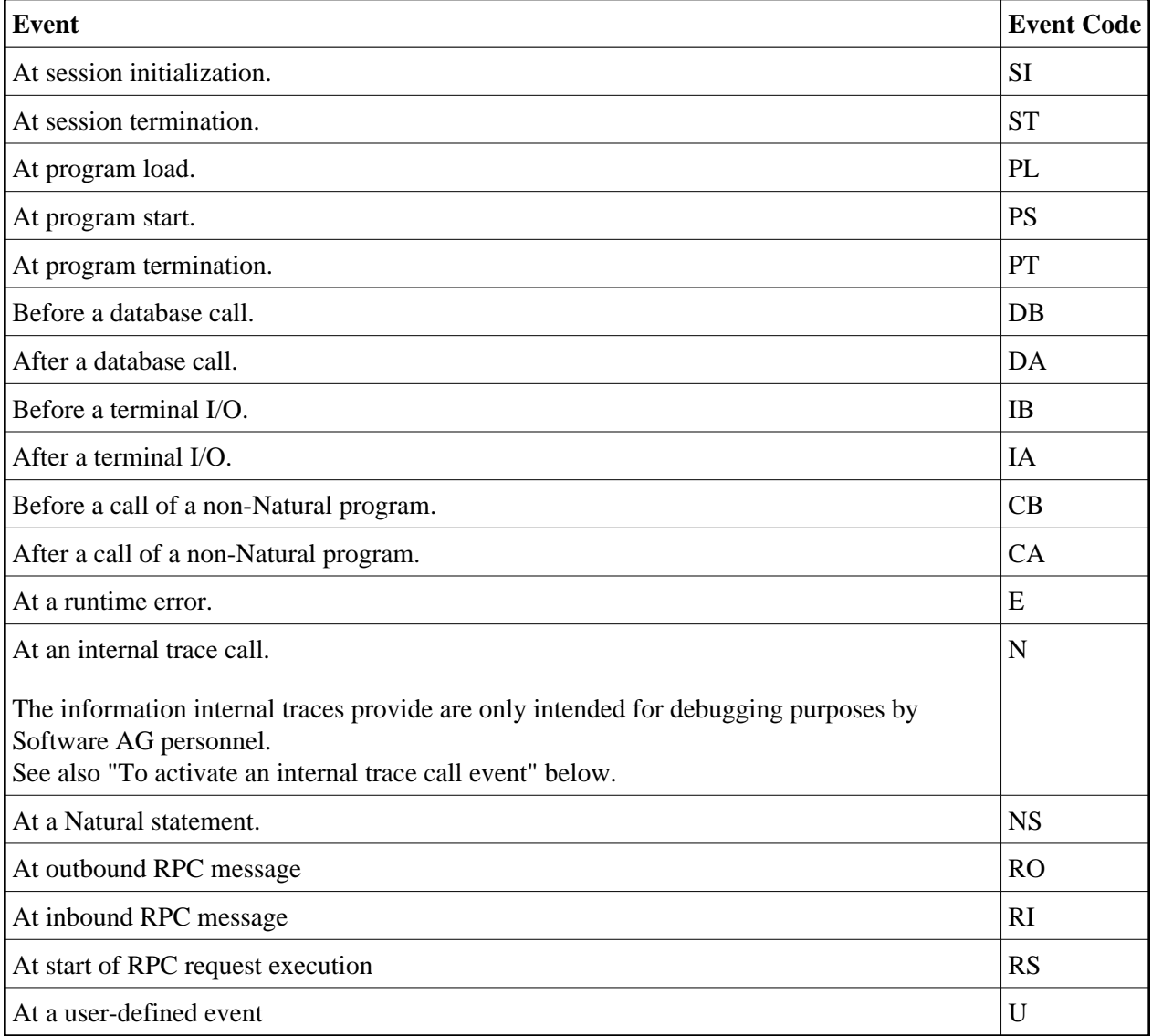

#### **To activate an internal trace call event**

- 1. Specify the Natural profile parameter ITRACE=ON.
- 2. Define the Natural components that are to issue internal trace calls:
	- By using the NTTRACE macro of the Natural parameter module.

Or, by setting the dynamic Natural profile parameter TRACE.

The NTTRACE macro and the parameters ITRACE and TRACE are described in the *Parameter Reference* documentation.

## <span id="page-2-0"></span>**Data Collected**

The data the Natural Data Collector collects at events are described in the following section.

For the layout of the data, see the Natural source dataset NAMRDC, or the local data area RDCDATA that is provided in the Natural system library SYSRDC.

The data collected can be split into two categories: general and event-specific data:

- [General Data](#page-3-0)
- [Event-Specific Data](#page-3-1)

#### <span id="page-3-0"></span>**General Data**

The following general data is collected at every event:

- Software AG product name
- Product version
- Operating system
- TP monitor
- Run modes, such as addressing or residence mode of the Natural nucleus and the buffer pool.
- TP user or batch job name
- TP terminal ID
- Current Natural user ID
- Current Natural Security user group ID
- Current Natural library
- Current Natural program,
- Current program level,
- Line number of program statement currently executed.

#### <span id="page-3-1"></span>**Event-Specific Data**

The following data is only collected at the following events:

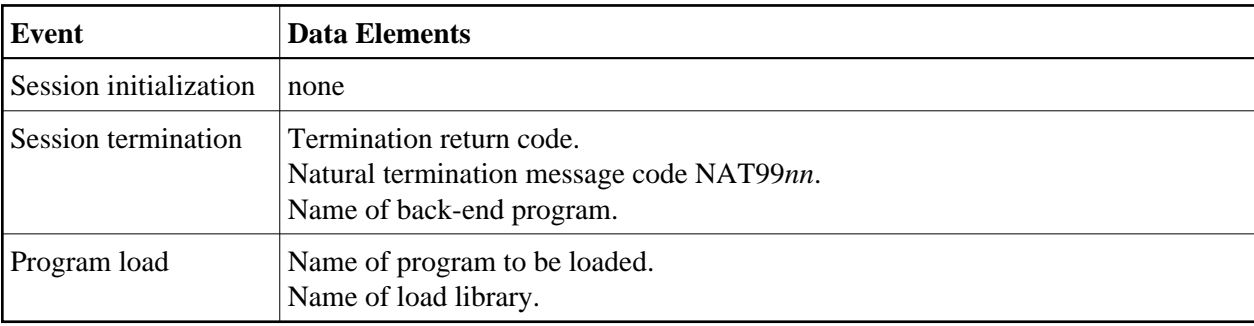

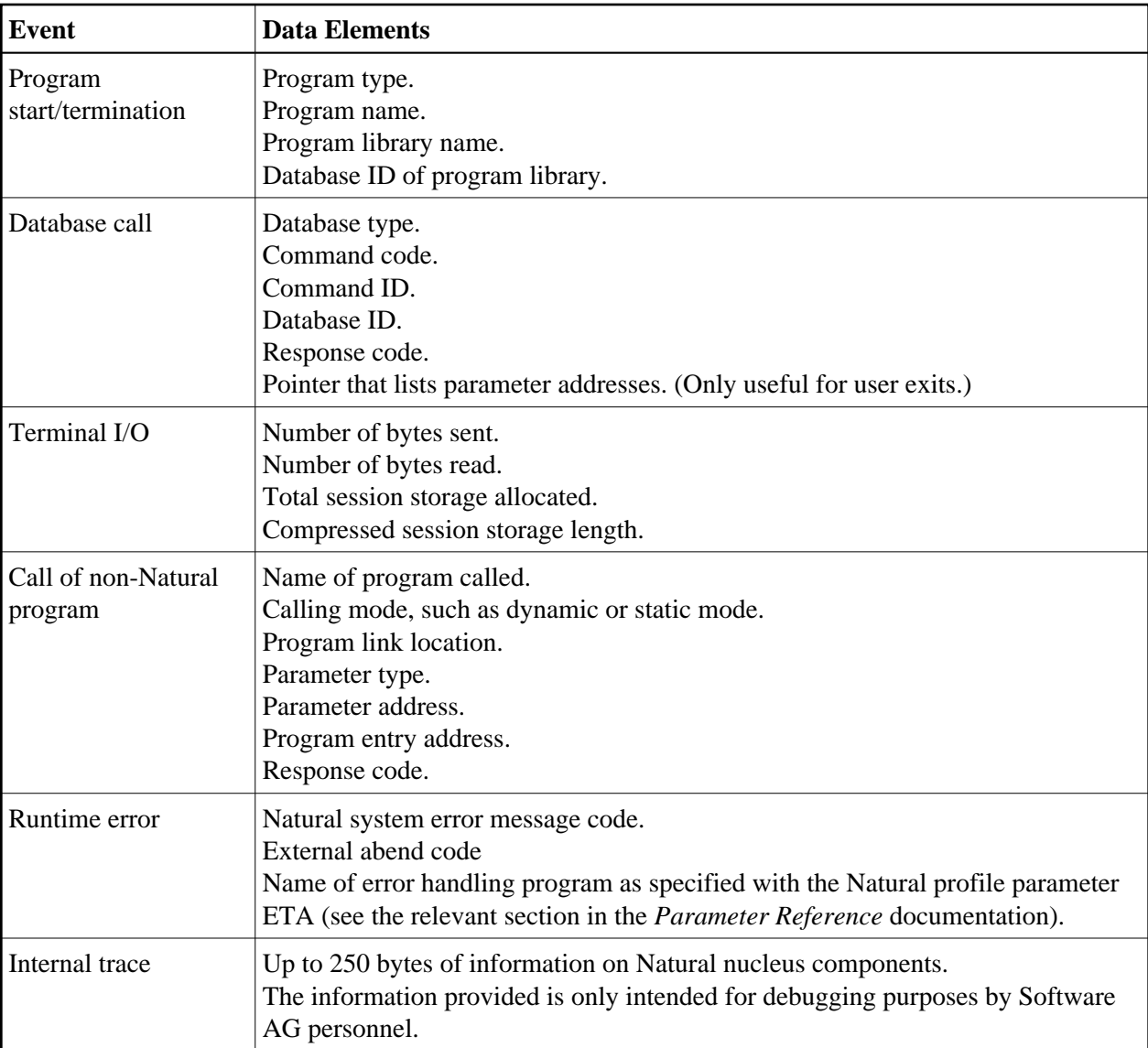

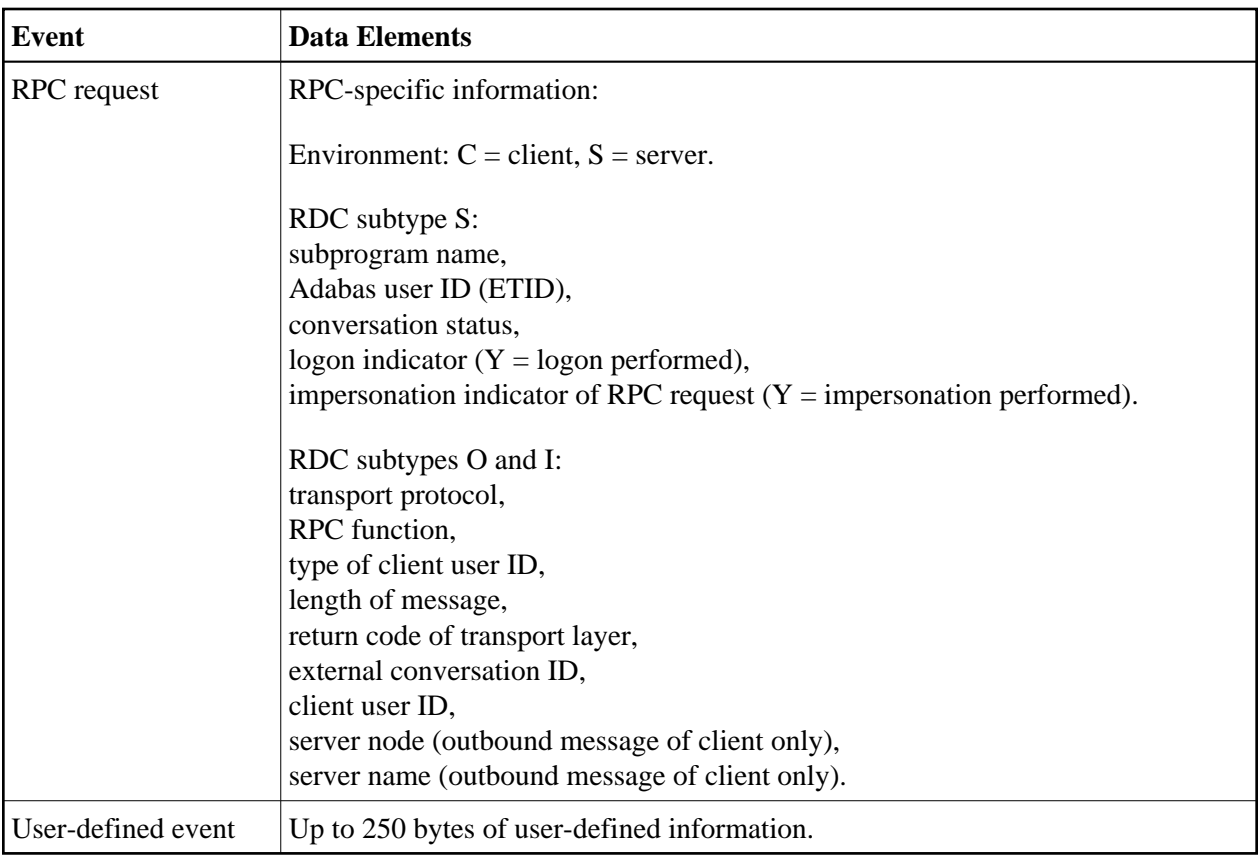

## <span id="page-5-0"></span>**Activating the Natural Data Collector**

The Natural Data Collector is activated and controlled by the Natural profile parameter RDCSIZE (see also the relevant section in the *Parameter Reference* documentation).

This parameter determines the size (in KB) of the RDCSIZE buffer for the Natural Data Collector and controls [trace recording](#page-5-1) as described in the relevant section.

By default, the parameter is set to RDCSIZE=0, which means that the Natural Data Collector is deactivated.

#### **To activate the Natural Data Collector**

 $\bullet$  Set RDCSIZE=2.

The Natural Data Collector is activated and the data collected is supplied to the user exits. No data is recorded in the RDCSIZE buffer.

To record data in the RDCSIZE buffer, see Trace Recording below.

## <span id="page-5-1"></span>**Trace Recording**

The event data collected is always supplied to [user exits](#page-6-0) to be used by external monitoring/accounting programs as described in the relevant section. Independently of the user exists, you can record the event data of the current Natural session in the RDCSIZE buffer. This can be useful for testing purposes. In this section, the recording of data in the RDCSIZE buffer is referred to as trace recording.

Trace recording starts when initializing a session and ends when terminating a session. The data recorded in the RDCSIZE buffer can be accessed by any Natural program within the same session.

The RDCSIZE buffer is filled in wrap-around mode; that is, the oldest record is overwritten when the buffer becomes full. At the end of the session, the contents of the buffer are deleted.

Trace recording is activated with the profile parameter [RDCSIZE](#page-5-0) (see also the relevant section in the *Parameter Reference* documentation). This parameter also determines the size of the RDCSIZE buffer.

#### **To activate and use trace recording**

1. Set the Natural profile parameter [RDCSIZE](#page-5-0) to a value greater than 2.

Use the following formula to calculate the number of records that fit into the RDCSIZE buffer:

 $11 * (RDCSIZE - 2) = number of records$ 

All event data collected for the current Natural session is recorded in the RDCSIZE buffer.

- 2. Retrieve the contents of the RDCSIZE buffer by using the CMRDC interface as described in *[Calling](#page-8-0) [the CMRDC Interface](#page-8-0)*.
- 3. If desired, use the CMRDC interface to stop or restart and trace recording in the RDCSIZE buffer, specify events for which data is to be recorded or execute additional functions described in *[Calling](#page-8-0) [the CMRDC Interface](#page-8-0)*.

## <span id="page-6-0"></span>**User Exits for External Monitoring/Accounting**

The event data can be passed to external monitoring and accounting programs for evaluation of activities in Natural sessions. This is accomplished with the user exits and the examples of user-exit programs provided. User-exit programs are written in assembly language.

The Natural Data Collector supports any number of user exits. A user exit can be defined by the Natural profile parameter RDCEXIT (see the relevant section in the *Parameter Reference* documentation). An external monitoring/accounting program can be attached to each user exit.

Three exit names are predefined: RDCEX1, RDCEX2 and RDCEX3. If you use one of these names as entry point for your exit (which is linked to the Natural nucleus), the Natural profile parameter RDCEXIT is not required.

At every event listed under *[Data-Collecting Events](#page-1-0)*, the user exits take over control by using the standard linkage call conventions described in the table below:

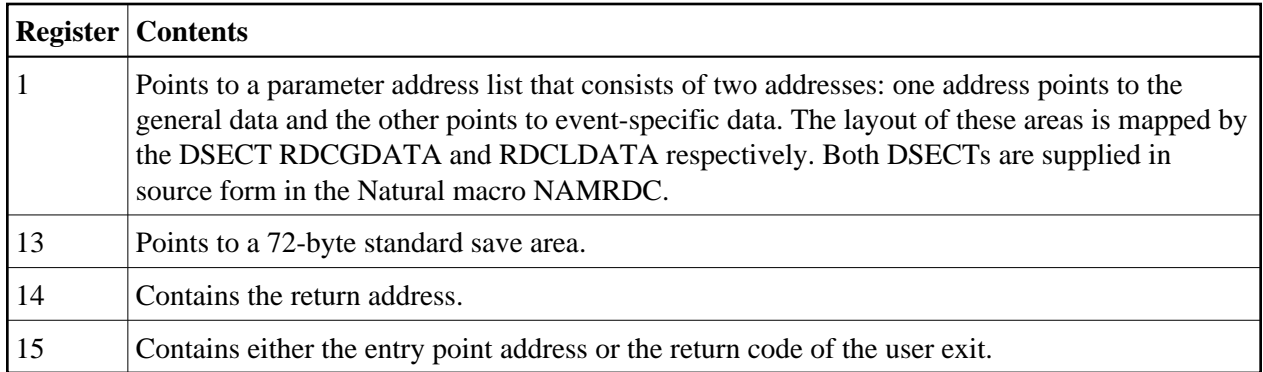

#### **Note:**

The user exits are called independently of the CMRDC interface.

A user-exit program must have the same attributes as Natural; that is, it must have the same addressing mode, and it has to be reentrant. It must be linked with the Natural nucleus according to the conventions of statically linked non-Natural programs. See also the profile parameters CSTATIC and RCA described in the *Parameter Reference* documentation.

By default, a 400-byte exclusive work area (per session) is supplied for each user exit (the field RDCGWRKA). If a larger work area is required for a user exit, it can be specified after the user-exit name in the Natural profile parameter RDCEXIT (see the relevant section in the *Parameter Reference* documentation). The work-area length is passed on to the user exits in the field RDCGWRKL and can be used for verification. The location of this work area can change during a session due to Natural relocation, but its contents are preserved.

In TP-monitor environments, the TP anchor address is supplied (the field RDCGANCH); for example, the CSA address under CICS. It can be used to access system information.

If a Program Check occurs during the execution of a user-exit program, further data collecting is disabled for the rest of the session to avoid recursive abend situations.

The section below contains information on:

- [Return Codes](#page-7-0)
- [Examples of User-Exit Programs](#page-7-1)

### <span id="page-7-0"></span>**Return Codes**

Non-zero return codes are only supported for two events:

- Before a database call, where Register 15 can contain an Adabas response code, which is stored in the control block; the Adabas call will not be executed.
- <span id="page-7-1"></span>At program start, where Register 15 can contain a Natural error message code; the program will not be executed, but an error condition will occur with the specified number.

### **Examples of User-Exit Programs**

The following examples of user-exit programs are provided in the following Natural source datasets:

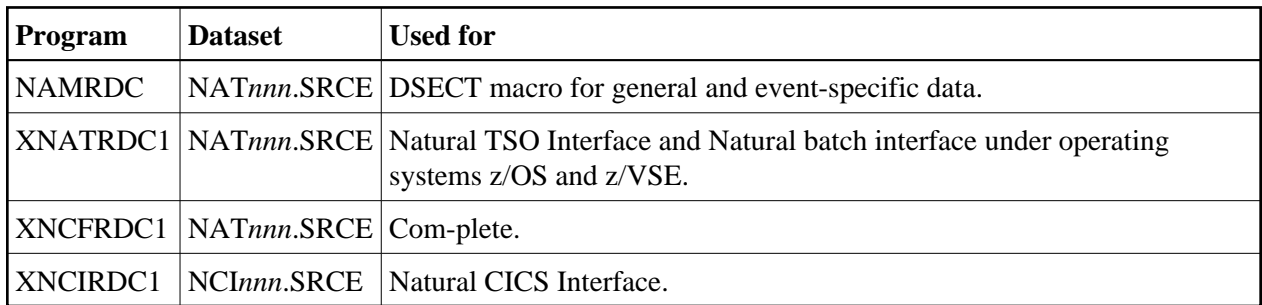

## <span id="page-8-0"></span>**Calling the CMRDC Interface**

The CMRDC application programming interface is used for retrieving and controlling the trace data recorded in the RDCSIZE buffer. This can be useful for testing purposes.

#### **To invoke the CMRDC interface**

• In the Natural program, issue a CALL statement.

The functions provided by the CMRDC interface and the syntax that applies to the corresponding Natural CALL statements are described in the following section.

In addition, the Natural system library SYSRDC provides example programs and the appropriate local data area RDCDATA.

The section below contains information on:

- [Retrieving Trace Records](#page-8-1)
- [Stopping and Restarting Trace Recording](#page-9-0)
- [Selecting Event Types for Trace Recording](#page-9-1)
- [User-Defined Events](#page-10-0)
- [Retrieving the Trace Status](#page-11-0)
- [CMRDC Return Codes](#page-11-1)
- [Example Programs in Library SYSRDC](#page-12-0)

### <span id="page-8-1"></span>**Retrieving Trace Records**

To read the data from the RDCSIZE buffer, invoke CMRDC with the following Natural statement:

CALL 'CMRDC' *function event-time gen-data event-data seq.-number*

<span id="page-9-2"></span>The following parameters are passed:

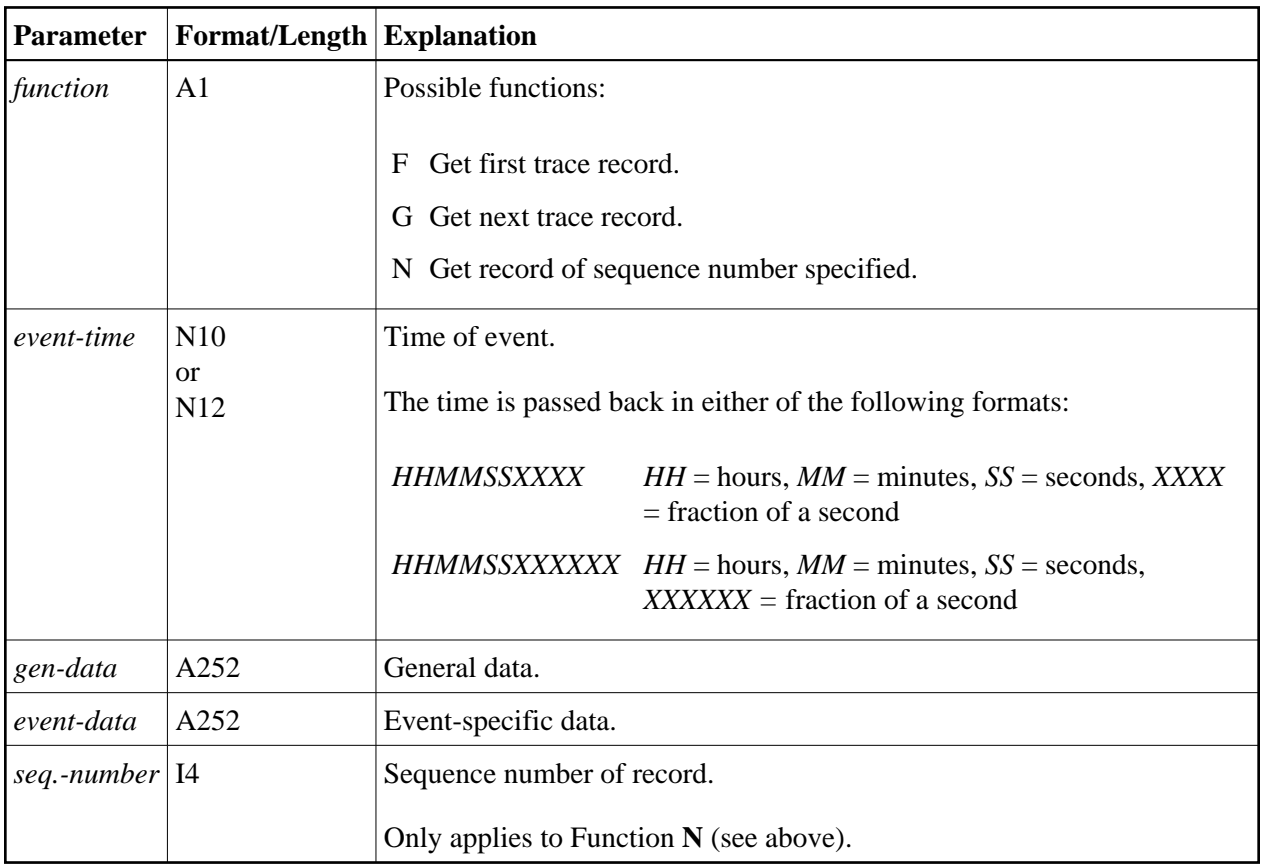

The retrieval functions stop recording data in the RDCSIZE buffer implicitly. To restart recording, use Function **[S](#page-9-3)** described below.

### <span id="page-9-0"></span>**Stopping and Restarting Trace Recording**

To stop or restart trace recording data in the RDCSIZE buffer, invoke CMRDC with the following statement:

CALL 'CMRDC' *function*

The following parameter is passed:

<span id="page-9-3"></span><span id="page-9-1"></span>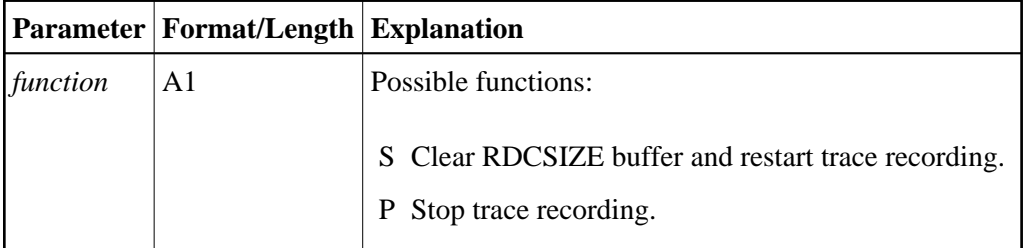

### **Selecting Event Types for Trace Recording**

By default, all events are selected for trace recording. Use this function if you wish only specific events to be recorded.

#### **Note:**

This function only selects the events at which data is to be recorded in the RDCSIZE buffer. It does not affect the data passed to the user exits. Neither does it affect the status (started/stopped) of trace recording.

To select the types of event to be recorded, invoke CMRDC with the following statement:

CALL 'CMRDC' *function type* ...

The following parameters are passed:

<span id="page-10-1"></span>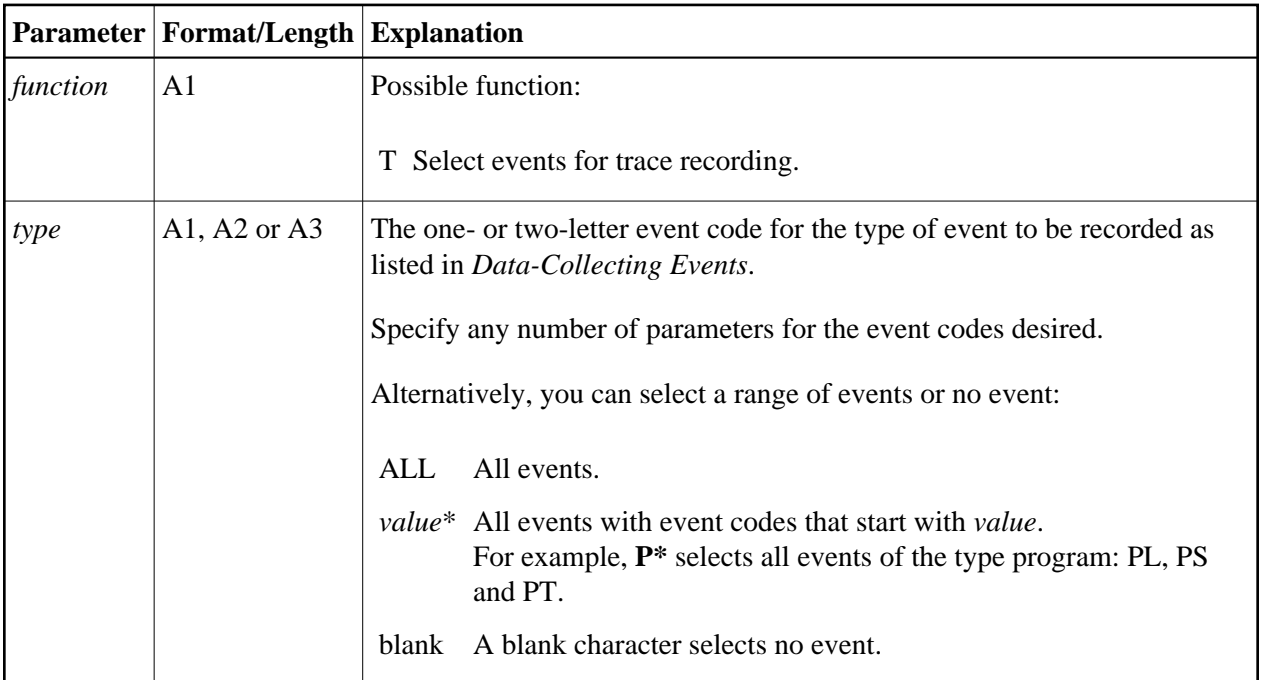

### <span id="page-10-0"></span>**User-Defined Events**

To specify a user-defined event, invoke CMRDC with the following statement:

CALL 'CMRDC' *function record*

The following parameters are passed:

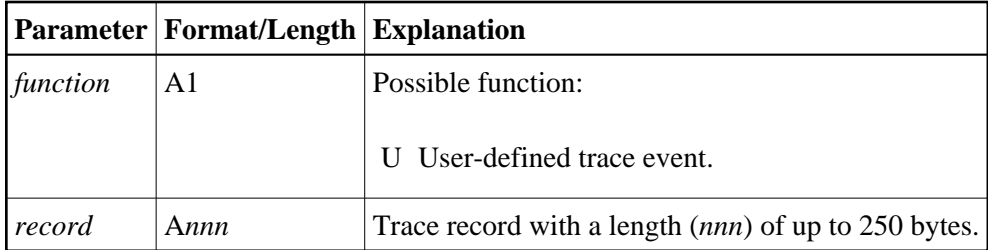

## <span id="page-11-0"></span>**Retrieving the Trace Status**

To retrieve the trace status, invoke CMRDC with the following statement:

CALL 'CMRDC' *function status types*

The following parameters are passed:

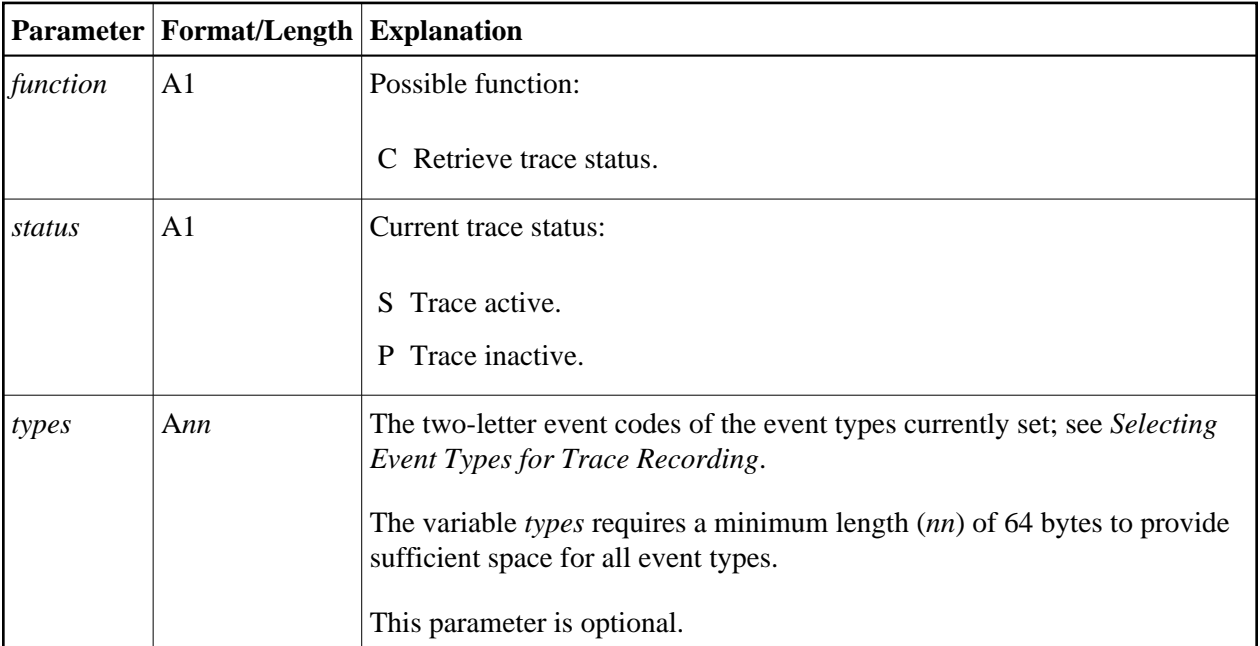

## <span id="page-11-1"></span>**CMRDC Return Codes**

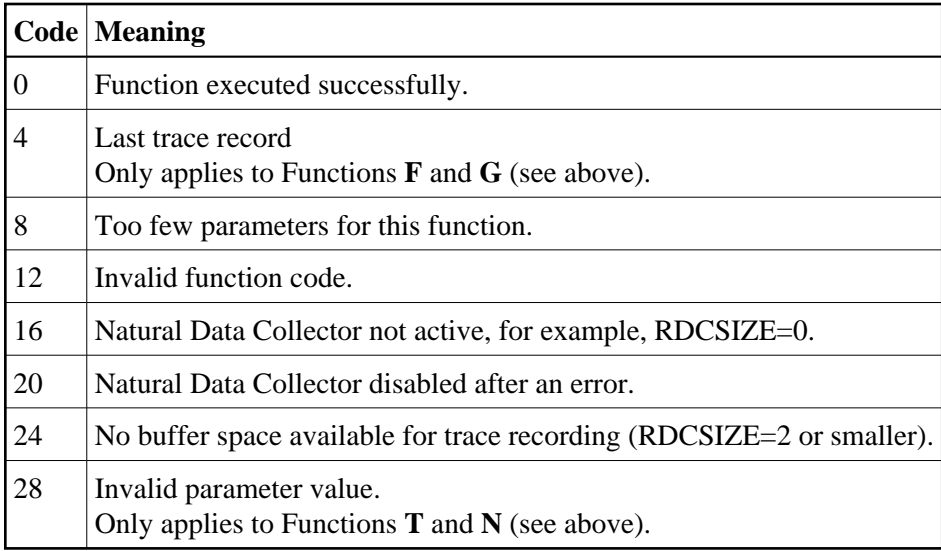

### <span id="page-12-0"></span>**Example Programs in Library SYSRDC**

The Natural system library SYSRDC contains the following example programs:

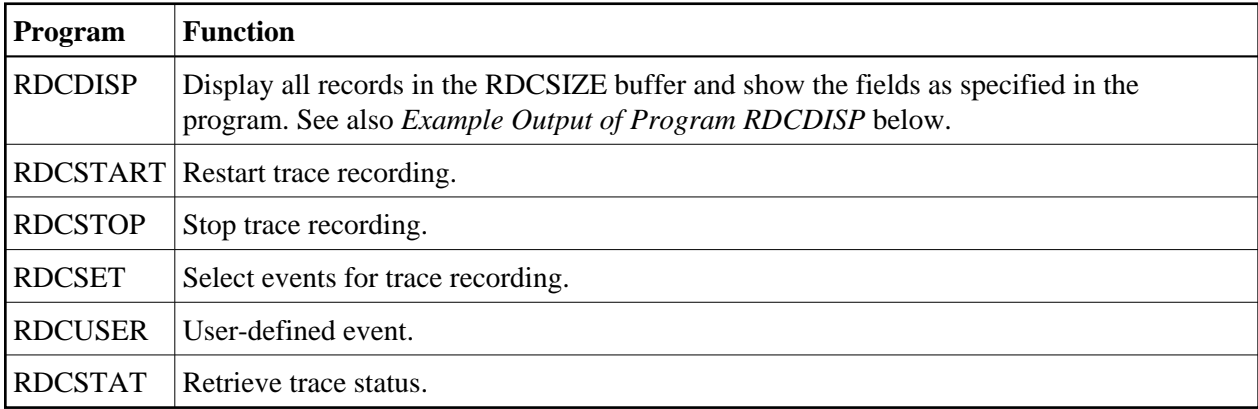

#### **Example Output of Program RDCDISP**

The example screen below shows the extract of an output report produced by the example program RDCDISP.

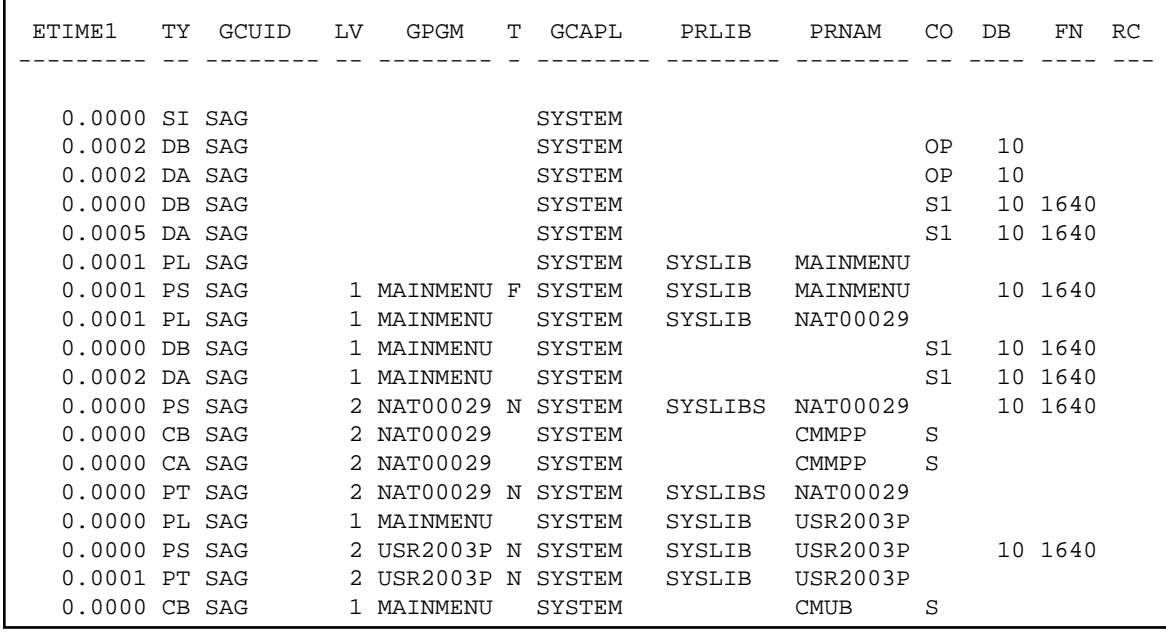

The following table describes the columns that are displayed on the example screen, and the variables to which they refer. For further information, see the comments in the program source and the local data area RDCDATA. For an explanation of the Natural system variables mentioned, refer to the *System Variables* documentation.

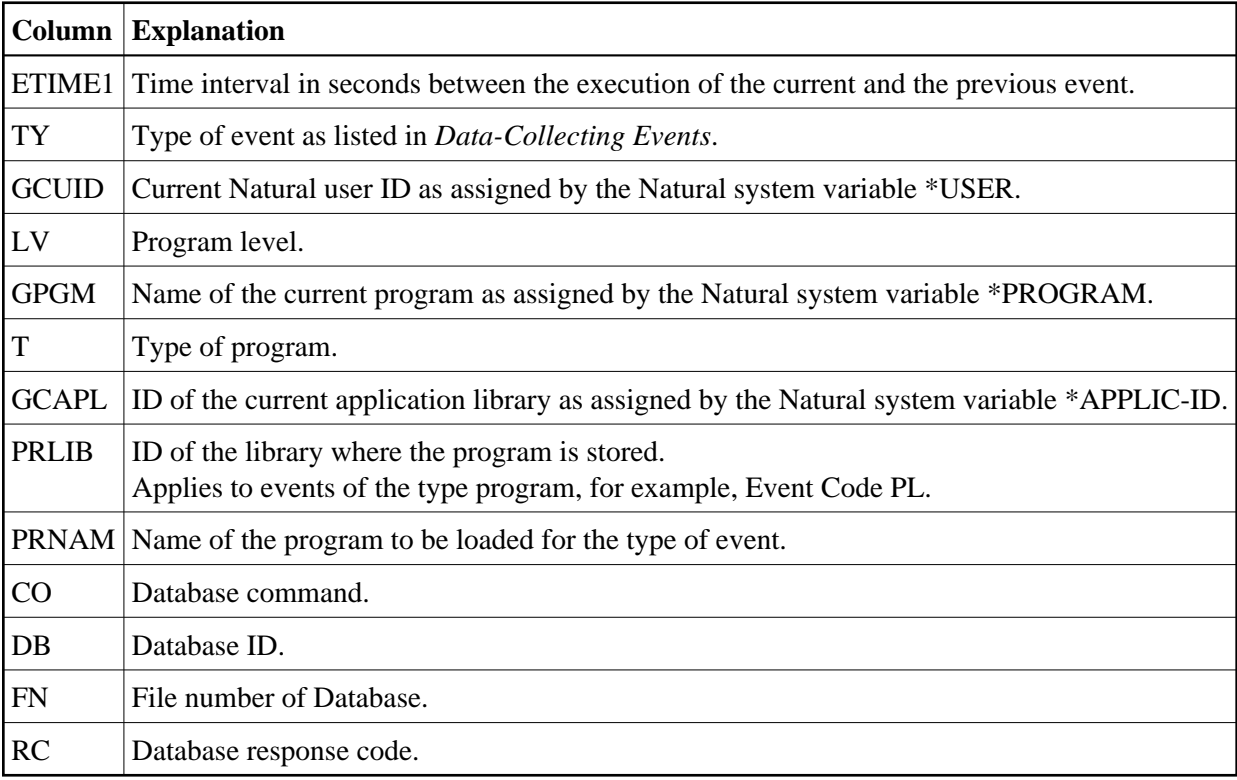